# aliah CISCO.

# Cisco 6861 系列多业务平台 IP 电话 中心 快速入门指南

# 您的电话

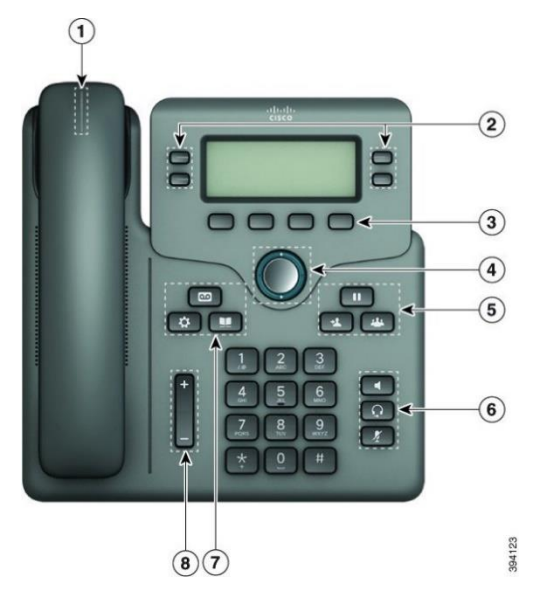

- 1. 来电或语音邮件指示灯
- 2. 线路和功能按键
- 3. 软键
- 4. 导航
- 5. 保留、转接,以及会议按键
- 6. 免提话筒、头戴式耳机,以及静音按键
- 7. 语音邮件、应用程序,以及目录按键
- 8. 音量

# 线路和功能按键

使用线路和功能按键可查看线路上的呼叫、访问如"快速拨 号"等功能,以及执行如"恢复保留呼叫"等任务。

按键将发亮以指示状态:

- □ 或 绿色 线路空闲。
- → 或 → 红色, 稳定 线路已激活或在使用 中。
- $\overline{\mathbf{C}}$ ,  $\overline{\mathbf{C}}$   $\overline{\mathbf{C}}$   $\mathbf{C}$   $\mathbf{C}$   $\mathbf$ 入站呼叫。
- ■ 或 琥珀色,稳定 线路未注册(无法使 用)。

## 发出呼叫

输入号码并拿起听筒。

### 应答呼叫

按闪烁的红色线路按键。

## 保留呼叫

1. 按保留【Ⅱ】或保留软键。 2. 要恢复保留的呼叫,请按保留 15 或恢复。

# 查看最近通话

- 1. 选择要查看的线路。
- 2. 选择最近通话。

# 转接呼叫至他人

- 1. 从未保留的呼叫, 按转接
- 2. 输入其他人的电话号码,然后按呼叫。
- 3. 再次按转接。

# 将其他人添加到呼叫

- 1. 从活动呼叫中,按会议
- 2. 输入您要添加的参与方的电话号码,然后按呼叫。
- 3. 再次按会议。

## 使用头戴式耳机发出呼叫

- 1. 插入头戴式耳机。
- 2. 使用键盘输入号码。
- 3. 按头戴式耳机

## 使用免持话筒发出呼叫

- 1. 使用键盘输入号码。
- 2. 按免持话筒

## 将呼叫设为静音

1. 按静音

## alulu **CISCO**

# Cisco 6861 系列多业务平台 IP 电话 中心 快速入门指南

2. 再次按静音则会关闭静音功能。

## 听取语音留言

按下留言 3 并根据语音提示操作。要检查特定线路上 的留言,请先按相应的线路按键。

# 前转所有呼叫

- 1. 洗择一条线路并按**前转所有**。
- 2. 拨打要前转至的号码, 或按语音邮件。
- 3. 返回时,按清除前转所有。

## 通话期间调节音量

按音量 + 第二十一 按键的上部和下部可在通话期间调 节音量。

# 调节电话振铃器音量

电话响铃或者未使用电话时, 按音量 【 的上部或下部可调节铃声的音量。

## 更改铃声

# 1. 按应用程序

- 2. 选择用户首选项 **>** 音频首选项 **>** 分机 **(n) -** 铃声,其 中 n= 分机号码。
- 3. 选择用户首选项 **>** 铃声 **>** 分机 **(n) -** 铃声,其中 n= 分机号码。
- 4. 滚动浏览铃声列表,并按播放试听样例。
- 5. 按选择,然后按设置以保存选择。

# 调节电话屏幕对比度

- 1. 按应用程序
- 2. 选择用户首选项 **>** 屏幕首选项 **>** 对比度级别。
- 3. 按导航群集的向上键或向下键可增强或减弱亮度。
- 4. 按保存。

# 设置背景光计时器

- 1. 按应用程序
- 2. 选择用户首选项 **>** 屏幕首选项 **>** 背景光计时器。
- 3. 按选择按钮滚动浏览选项并选择计时器持续时间。
- 4. 按设置应用选择。

## 连接到无线网络

确保您的电话未连接到有线网络。您可以使用凭证或 WPS 将电话连接到无线网络。有关通过 WPS 连接的信息,请参 阅《用户手册》。

1. 按应用程序 第

- 2. 选择 网络配置 **> Wi-Fi** 配置 **> Wi-Fi** 配置文件。
- 3. 按扫描以搜索可用的网络。
- 4. 选择网络。
- 5. 输入用户 ID 和密码。
- 6. 按连接。

## 用户手册

登录以下网址查看完整的《用户手册》: [https://www.cisco.com/c/en/us/td/docs/voice\\_ip\\_comm/cuipph](https://www.cisco.com/c/en/us/td/docs/voice_ip_comm/cuipph/MPP/6800/english/userguide/p680_b_6800-user-guide-mpp.html) [/MPP/6800/english/userguide/p680\\_b\\_6800-user-guide](https://www.cisco.com/c/en/us/td/docs/voice_ip_comm/cuipph/MPP/6800/english/userguide/p680_b_6800-user-guide-mpp.html)[mpp.html](https://www.cisco.com/c/en/us/td/docs/voice_ip_comm/cuipph/MPP/6800/english/userguide/p680_b_6800-user-guide-mpp.html)

### 思科发布的 Microsoft Word 和 PDF 版本的本文档包含思科支持的功能。思科不支持客户所做的 任何更改。

思科和思科徽标是思科和/或其附属公司在美国和其他国家/地区的商标 或注册商标。若要查看思科商标的列表,请访问此 URL:[www.cisco.com/go/trademarks](file:///E:/datafiles/qiuholi/20197123423870/source-ciscoword/output-ciscoword/ip66_b_qsg-6861-mpp.odt/www.cisco.com/go/trademarks)。文中提及的第三方商标均属于其 各自所有者。"合作伙伴"一词的使用并不意味着思科和任何其他公司 之间存在合作伙伴关系。(1721R)